## Purchasing and OK Corral Training

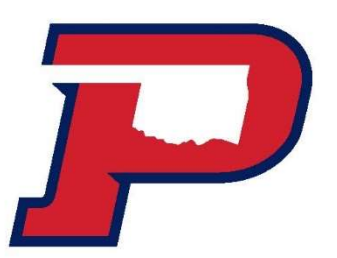

## **Purchasing Training Agenda**

#### Purchasing Overview

- $\checkmark$  Purchasing Policy
- $\checkmark$  Revising purchase orders
- $\checkmark$  Closing purchase orders

#### Purchasing Procedure

- $\checkmark$  How to shop
- $\checkmark$  Create Carts/requisitions
- $\checkmark$  Copy Carts

#### Invoice payment procedures and how to complete a cost receipt in Ok Corral.

- $\checkmark$  Sign and date the invoice
- $\checkmark$  Make sure the PO # is on the invoice
- $\checkmark$  Create a cost receipt in Ok Corral
- $\checkmark$  Turn invoices in for payment into Accounts Payable SL 125A.
- $\checkmark$  If it is a punch-out purchase and product has been received complete a cost receipt. That notifies the Business Office that the invoice is ready for payment.
- $\checkmark$  Invoices need to be paid in a timely manner. We have 30 days to pay an invoice but sometimes we receive a discount if we pay sooner.

## Bidding Requirements

Purchases ranging from \$10,000.01 to \$25,000 will require formal bidding to be conducted by OPSU OPSU Purchasing Coordinator or the Departmental requester who will request bids and complete this process for OPSU. If you have specifications for the purchase or suggested vendors to be contacted for bids, please include this information on your requisition including a phone number, fax number, and email.

Purchases ranging from \$25,000.01 and above will require formal bidding to be conducted by OSU Office of Central Procurement who will request bids and complete this process for OPSU. If you have specifications for the purchase or suggested vendors to be contacted for bids, please include this information on your requisition including a phone number, fax number, and email to the vendor "subject to bid".

## Purchasing Definitions

**Purchasing Definitions**<br>Step 1. Requisition – request for goods or services made by an employee<br>to a company (By Requisitioner). Quote must be attached. to a company (By Requisitioner). Quote must be attached.

**Purchasing Definitions**<br>Step 1. Requisition – request for goods or services made by an employee<br>to a company (By Requisitioner). Quote must be attached.<br>Step 2. Purchase Order – legal document a buyer sends to a supplier authorize a purchase (Issued by OPSU following completion of proper approvals) Step 1. Requisition – request for goods or services made by an employee<br>to a company (By Requisitioner). Quote must be attached.<br>Step 2. Purchase Order – legal document a buyer sends to a supplier to<br>authorize a purchase ( Step 1. **Requisition** – request for goods or services made by an employee<br>to a company (By Requisitioner). Quote must be attached.<br>Step 2. **Purchase Order** – legal document a buyer sends to a supplier to<br>authorize a purcha

(By requisitioner or purchaser)

terms of sale (Turned in for payment by requisitioner/purchaser and paid by OPSU Accounts Payable)

### Purchasing Process and Procedures

The steps listed below must be done before anything can be ordered:

Check first to make sure the vendor is in OK Corral by doing a supplier search. If they are not in OK Corral, check with OPSU Purchasing to do a search in the system. Sometimes vendors need to be reactivated in OK Corral if they have not been used in it recently. If this is a new vendor, request a W9, addresses, phone and fax numbers, and email address and complete the Vendor Request Form in OK **Corral** 

New Vendor Request Instructions

### Purchasing Process and Procedures

Completely fill out the requisition - This can be done online using OK Corral, unless you are using a club account (i.e. fund beginning with a 9). Clubs and organizations must use a paper requisition and include the sponsor's signature and one officer's signature. Paper requisitions are available in the Business Office.

It is very important to put your **department fund number** on the requisition.

The items or services you are requesting must be included in detail on the requisition based on your quote. Be as descriptive as possible on each line item. Simply writing "see attached quote", is not appropriate. Enter the quantity, catalog number, and description of exactly what you are requesting. Be sure to include the unit price and total price. Do not forget to include the shipping or freight charges this will be under a different commodity as the following:

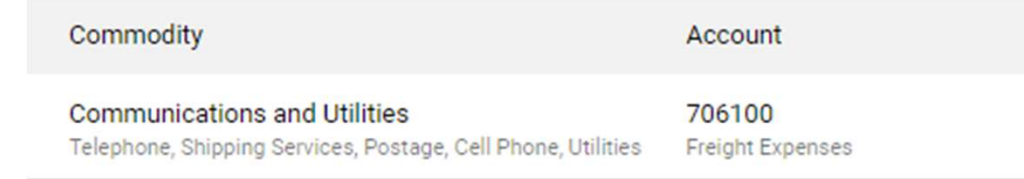

### Purchasing Process and Procedures

When applicable **bidding requirements have been met** and after the above steps have been completed, the requisition will go through the proper approval process before it will be created into a purchase order. Please keep in mind you must have adequate budget in your fund and expense account, or your requisition will be returned back to you. If you have questions regarding your budget, please contact the Purchasing Coordinator.

Once the purchase order is completed, you can place your order with the vendor. Purchase orders are automatically distributed upon completion to the vendor's preferred email or fax number. Do not place the order before receiving the **Purchase Order!** You could be liable for the purchase if these procedures are not followed. The Purchasing Coordinator will not confirm the order; the requestor may confirm the order once the purchase order is received.

### OK Corral Homepage http://www.okcorral.okstate.edu/

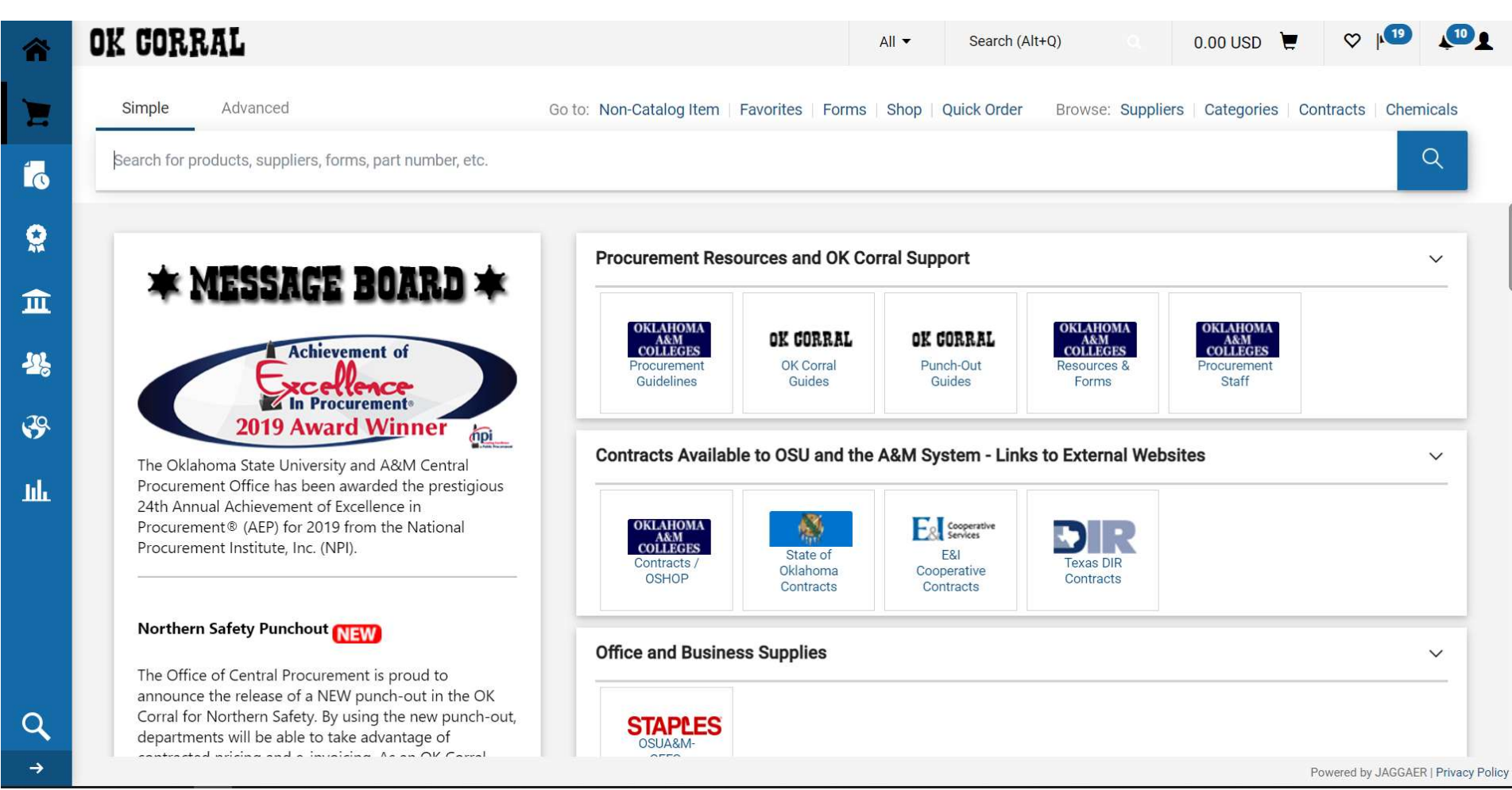

### OK Corral Homepage http://www.okcorral.okstate.edu/

Punch-Outs do not require quotes as we have a state contract with them

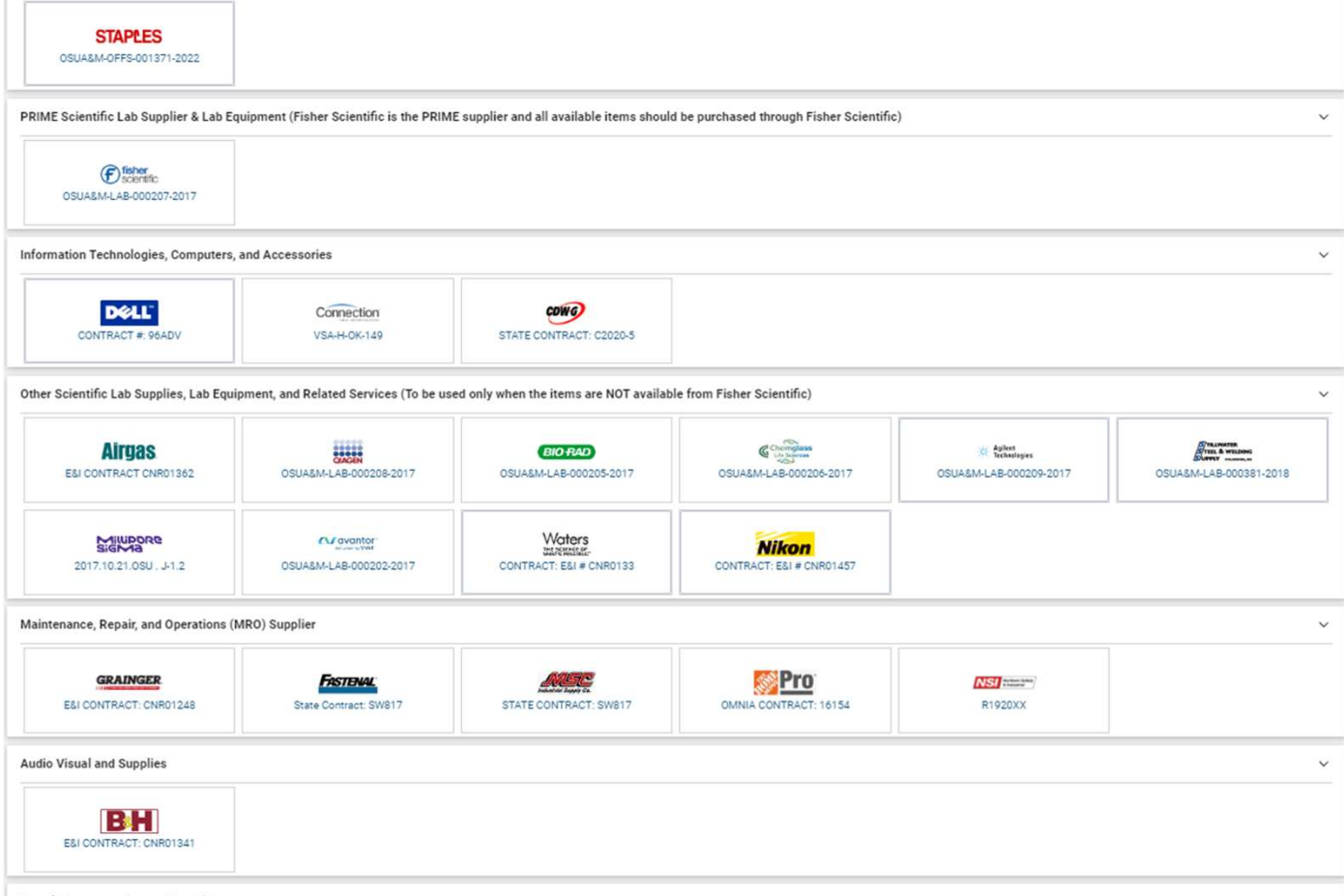

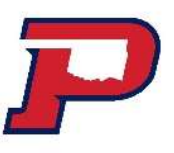

### Shopping for Non-Catalog Items

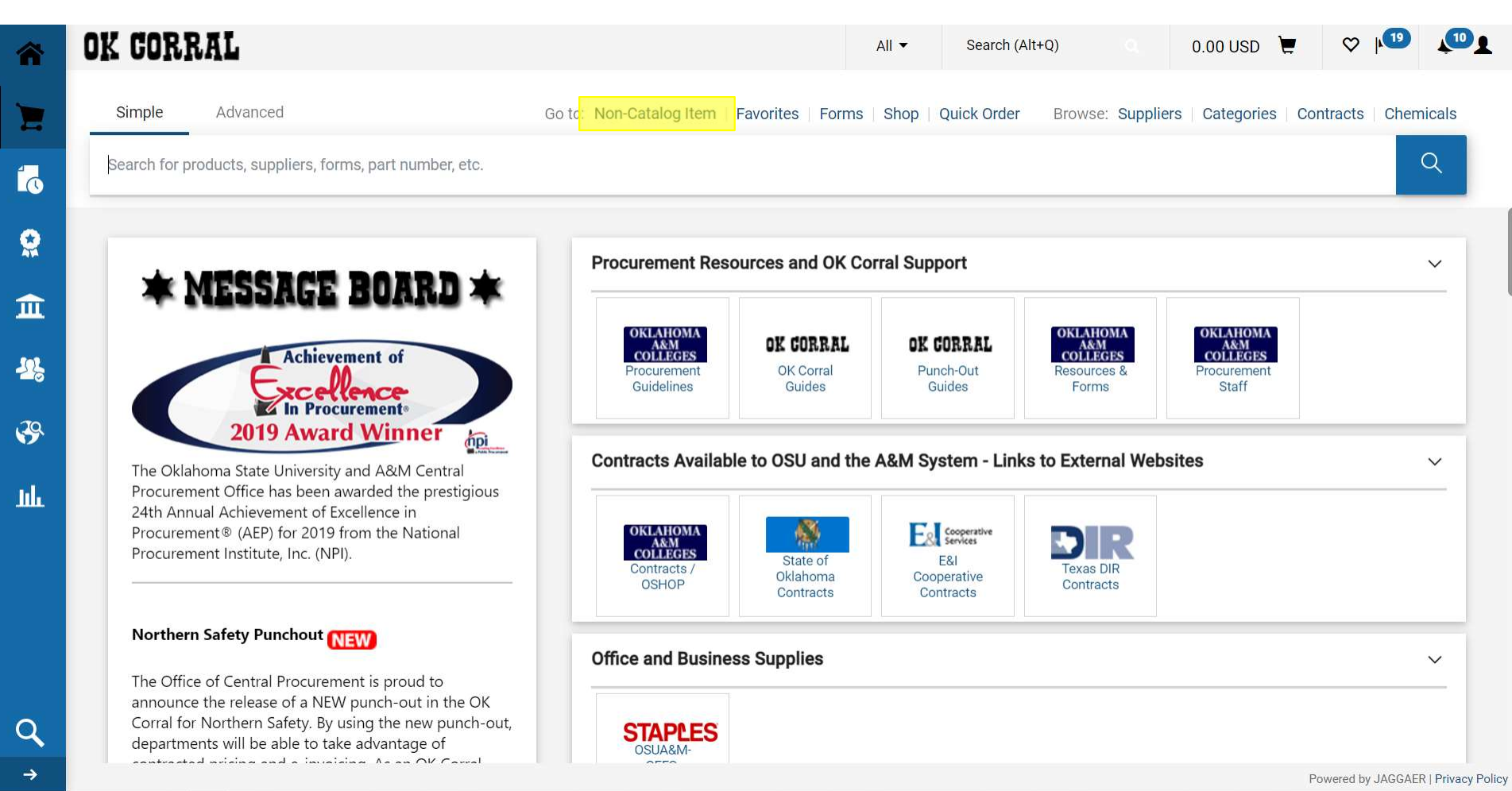

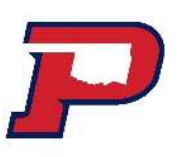

### Search for vendor: Click on + to select

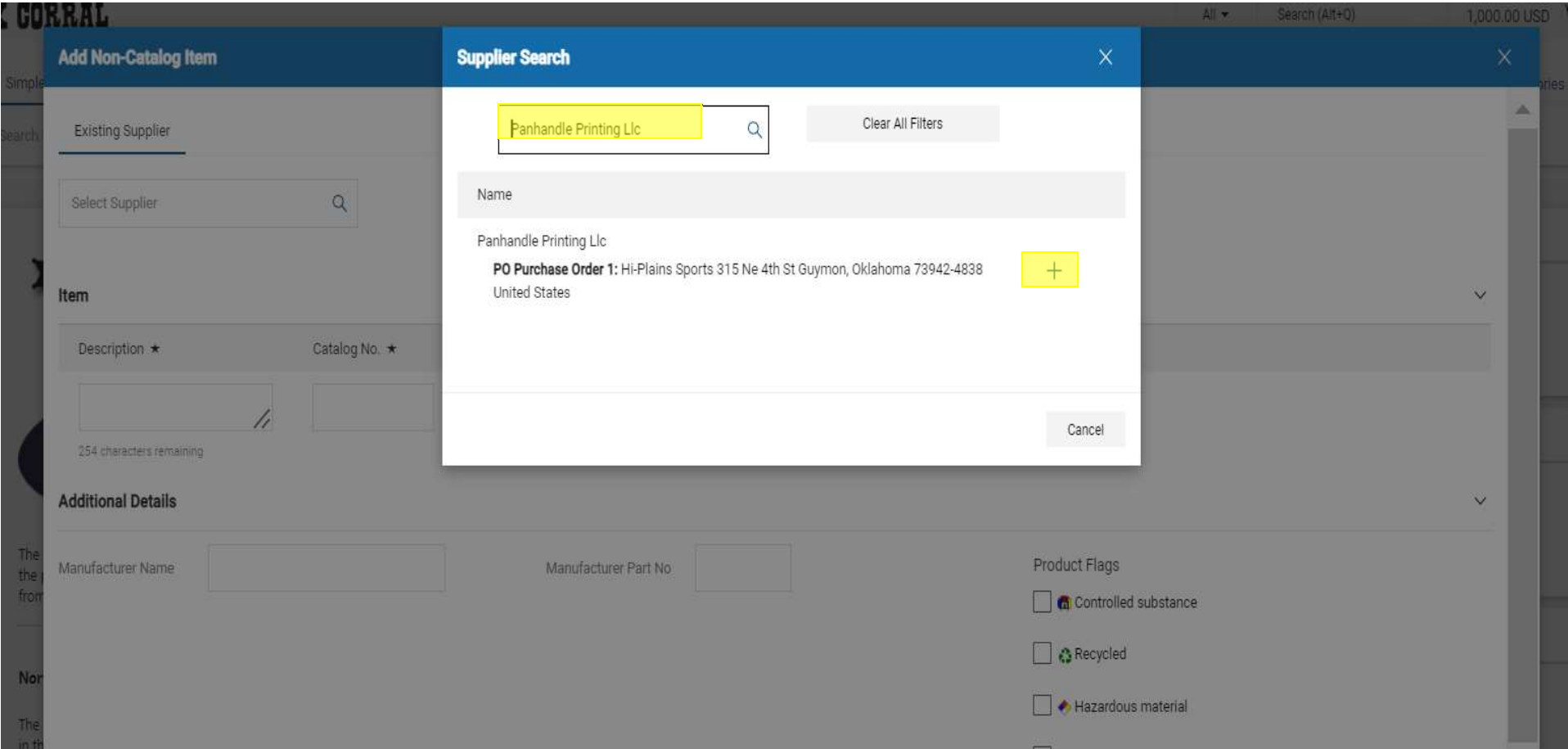

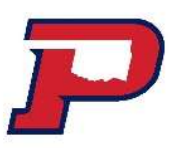

Enter Description, catalog number, quantity, price, and packaging. Are there more items? If so, select save and add another. If not, select Save.

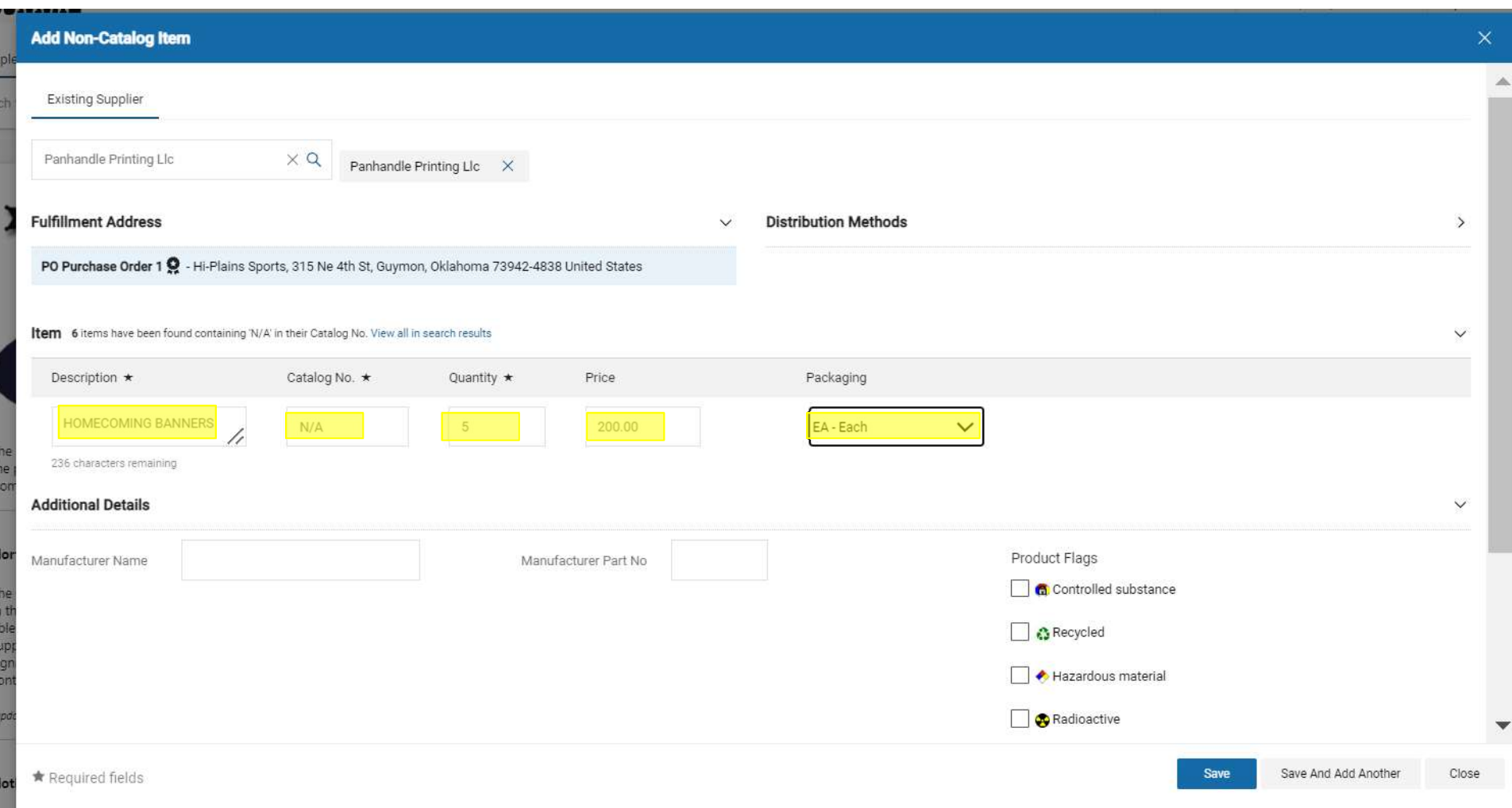

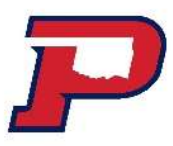

View Cart left to right. Cart #161178275 Supplier, description, catalog, price, quantity and ext. price. Proceed to checkout. Do not assign.

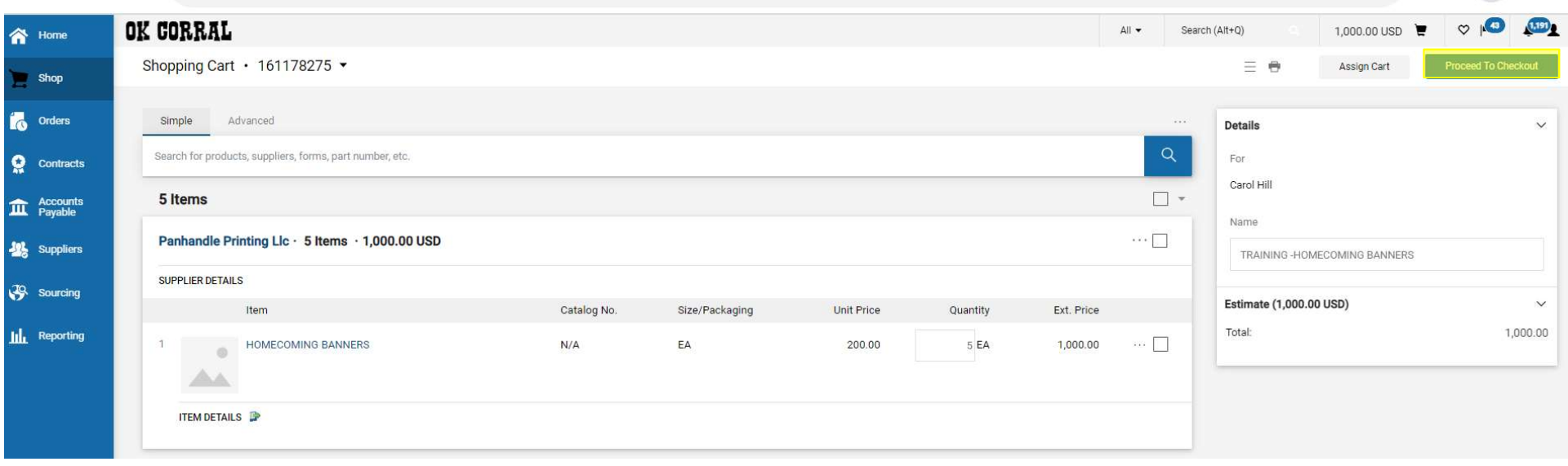

### Once you enter Save, the amount will appear in your cart below.

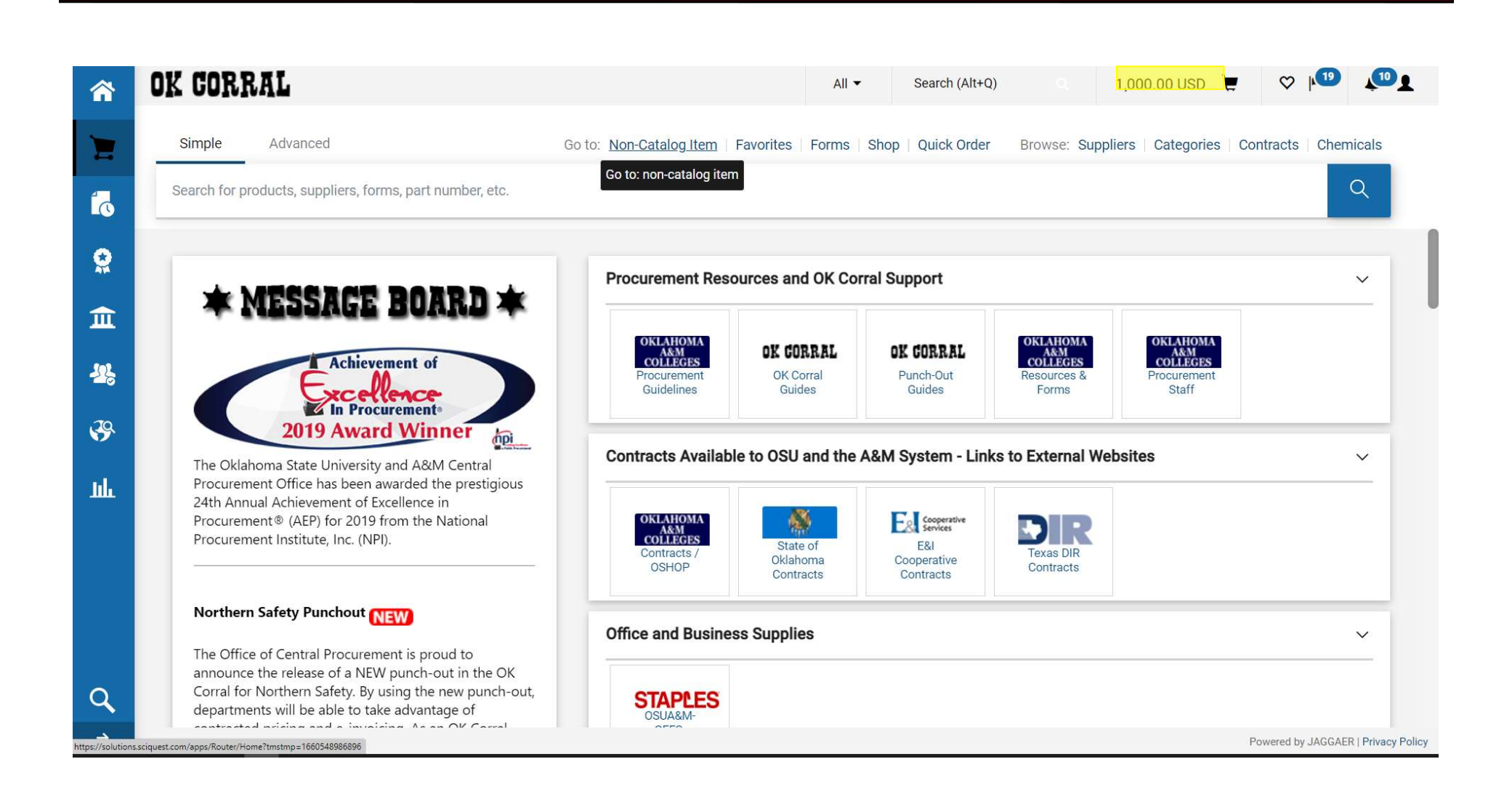

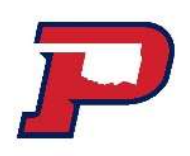

### Complete from left to right. Click on the little pencils.

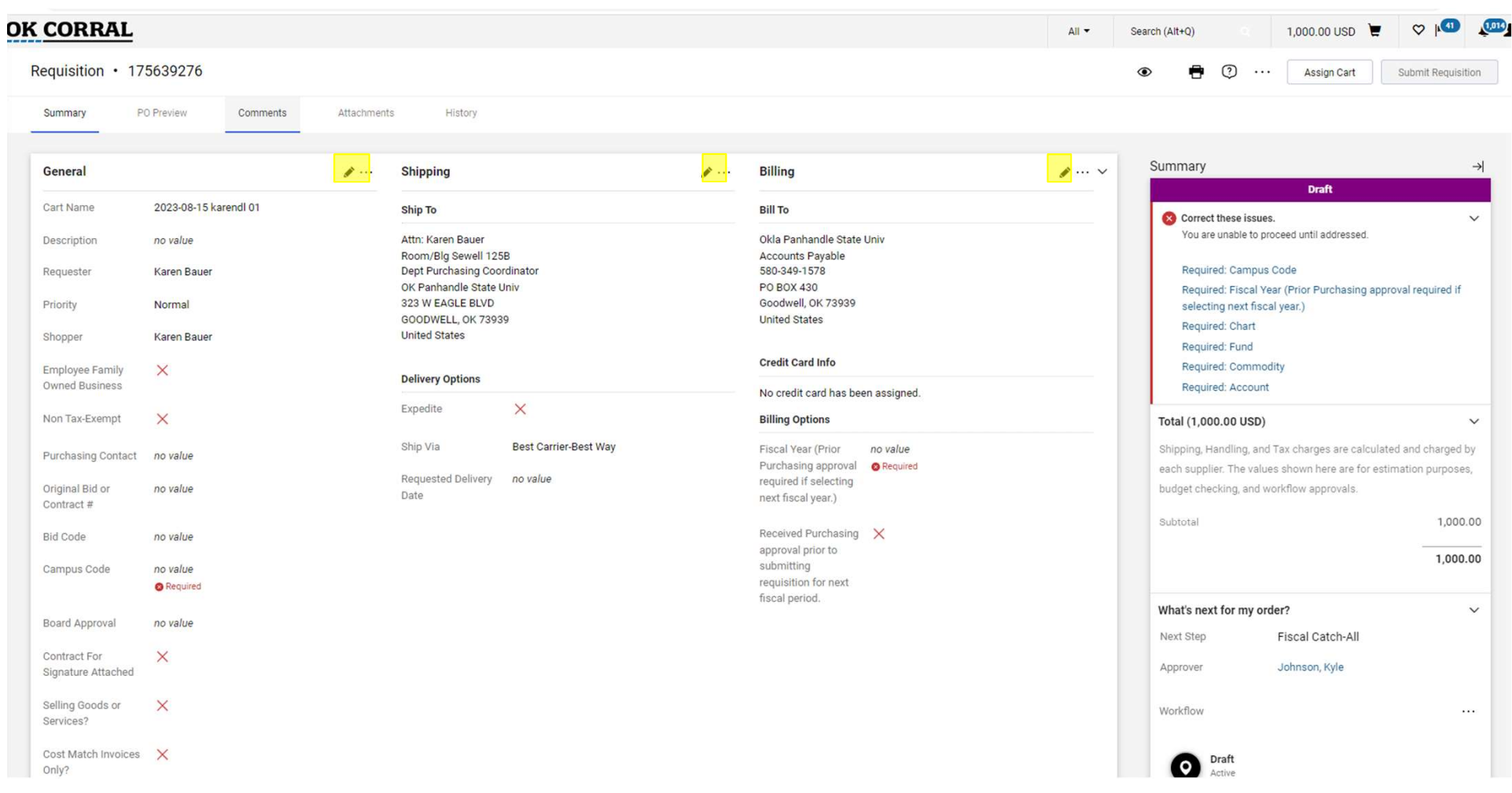

Name your cart. Change your cart name from the default name to help identify your purchase. Be sure to click Save.

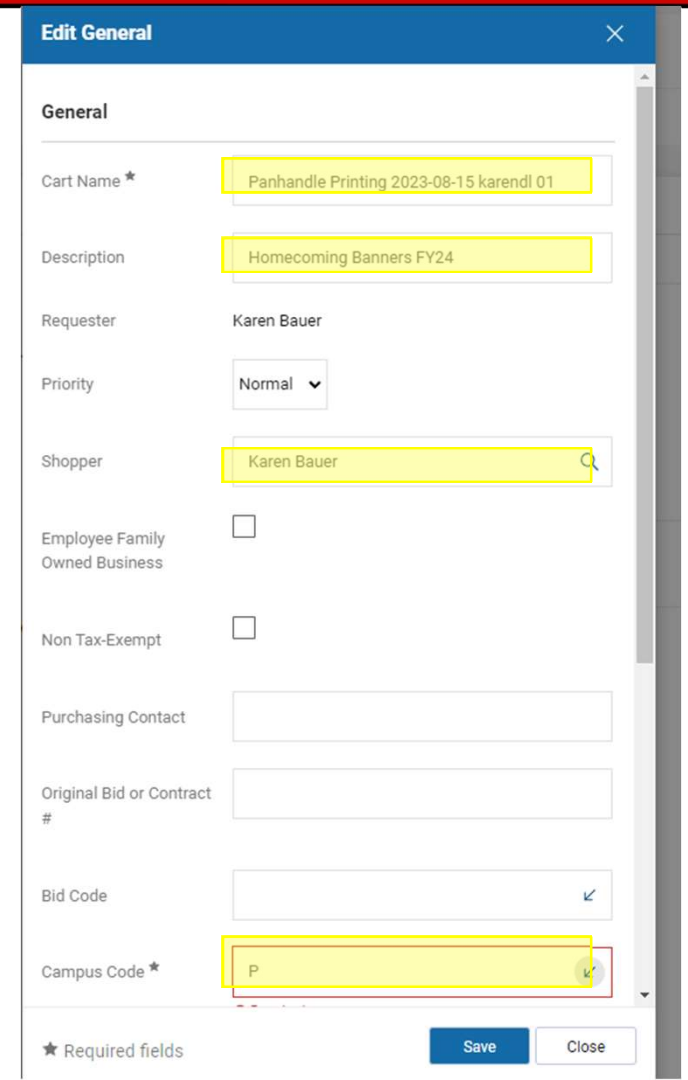

### Verify or create in the Shipping column  $\sqrt{1-\epsilon}$

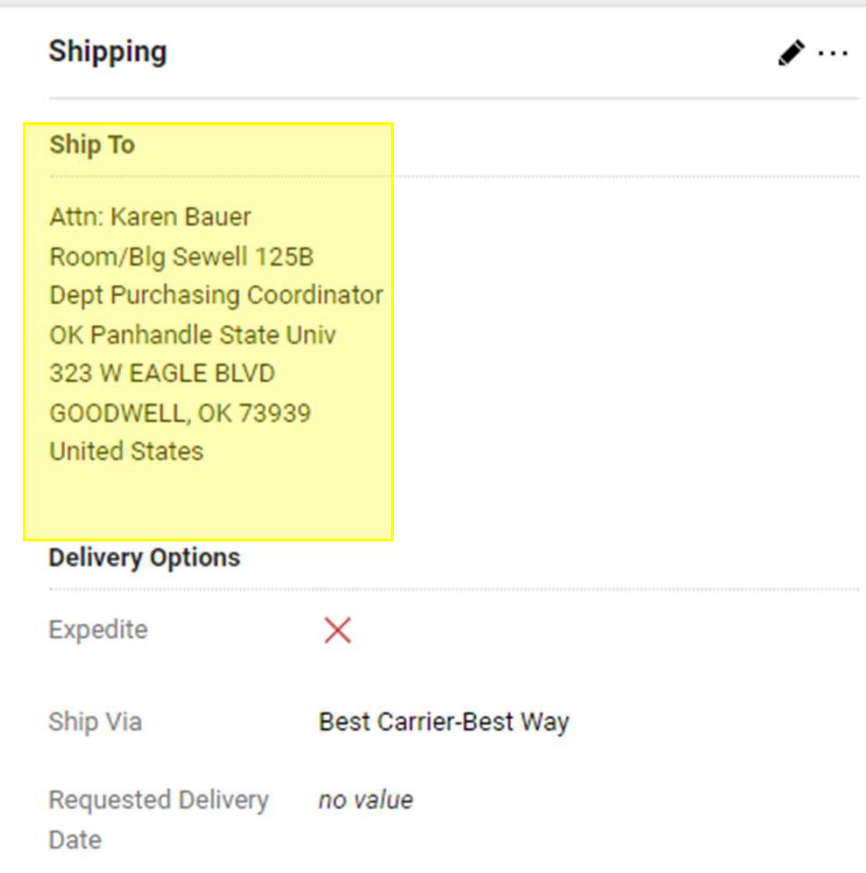

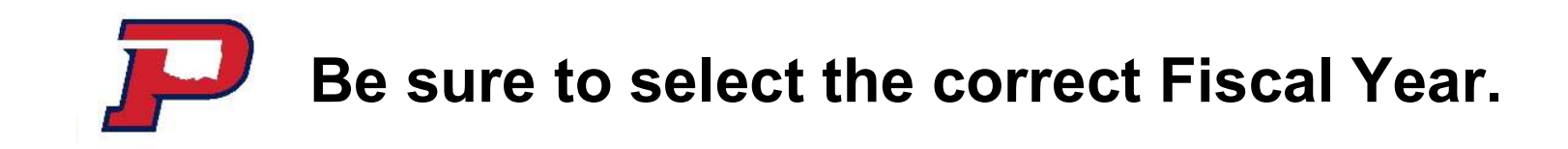

 $^{24}$ 

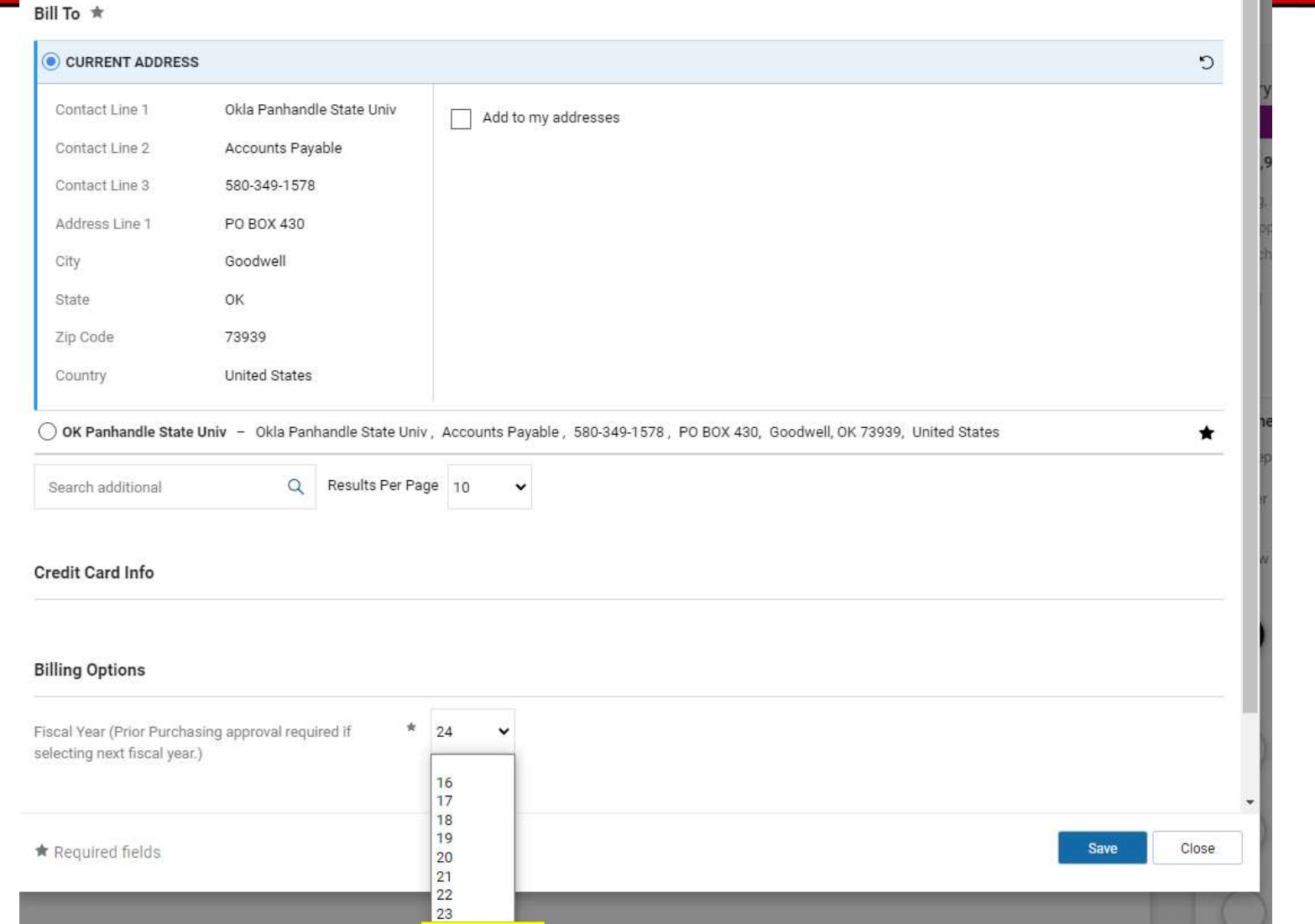

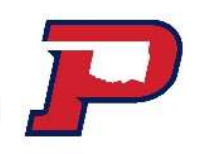

#### Chart: P Fund: 1xxxxx or 320xxx **Commodity** Account

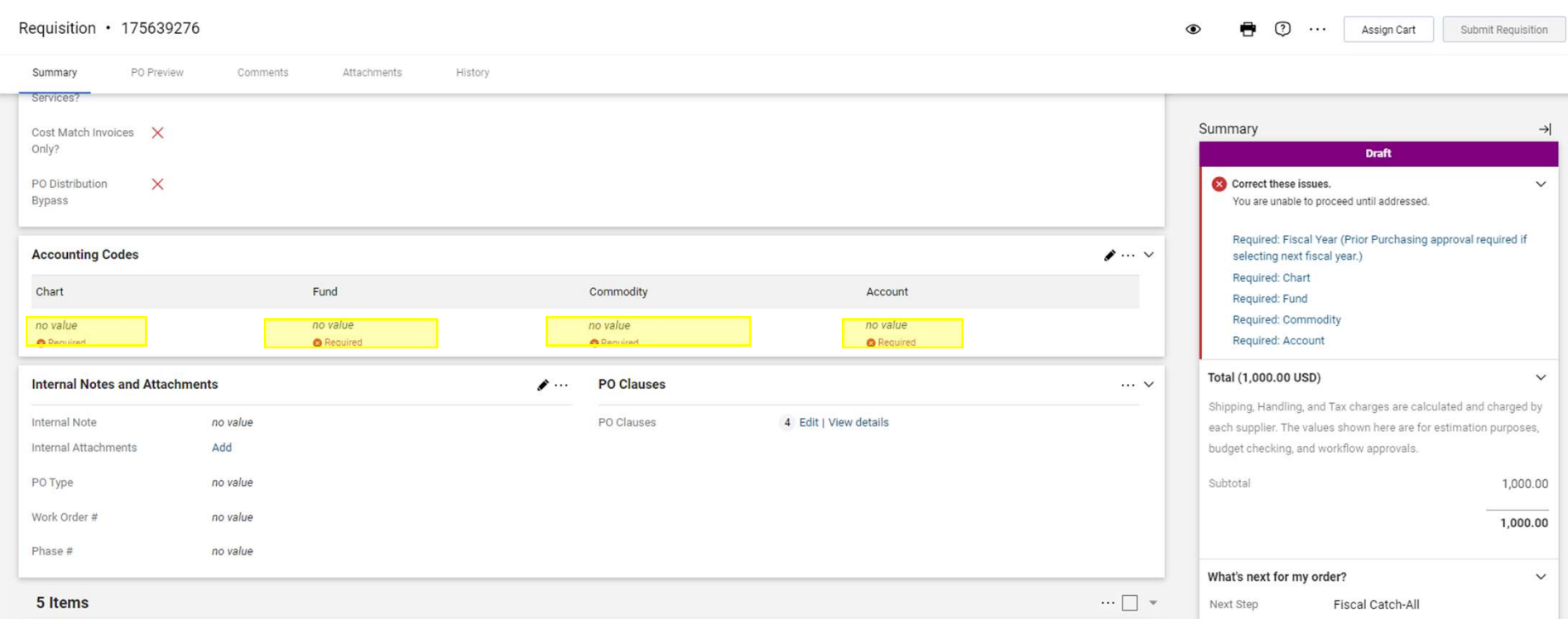

### Fund: 1xxxxx or 320xxx

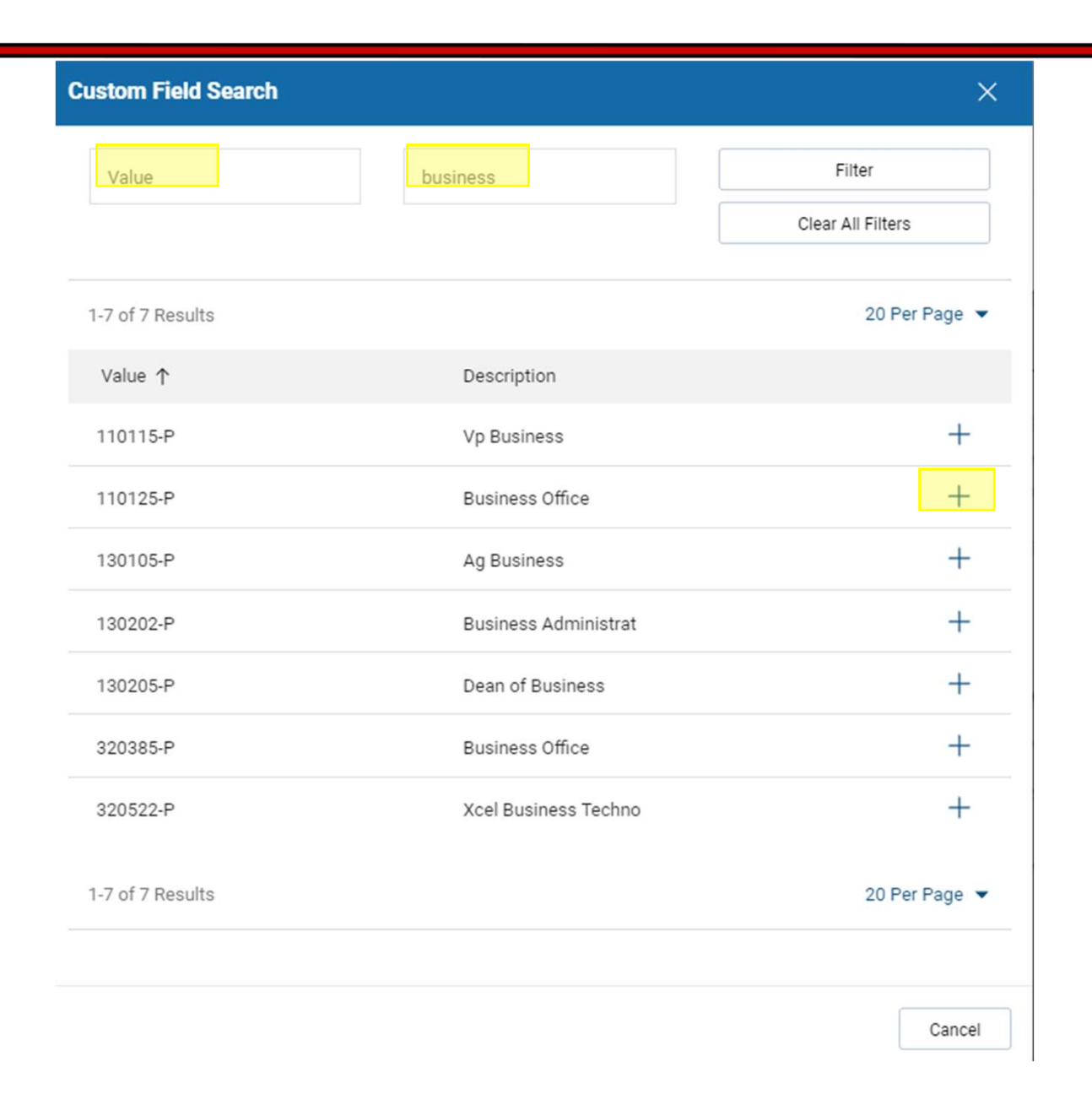

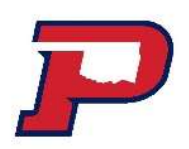

### Commodity and Account

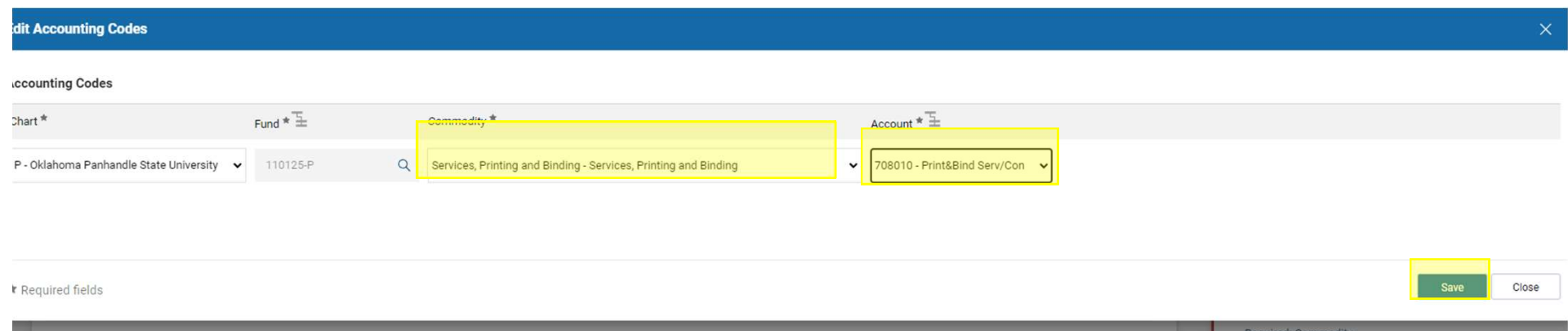

### Commodity and Subaccount Guide

### Commodity and Subcodes

#### **Commodity and Subcodes**

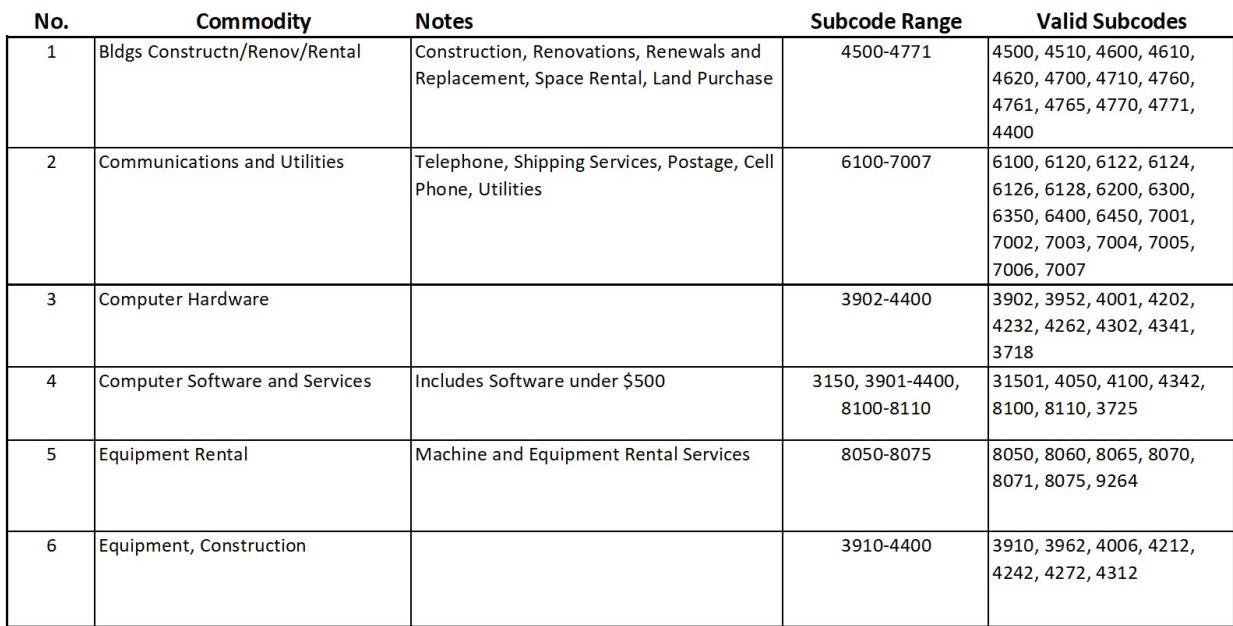

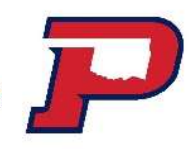

### Expense Account Codes

### Expense Account Codes

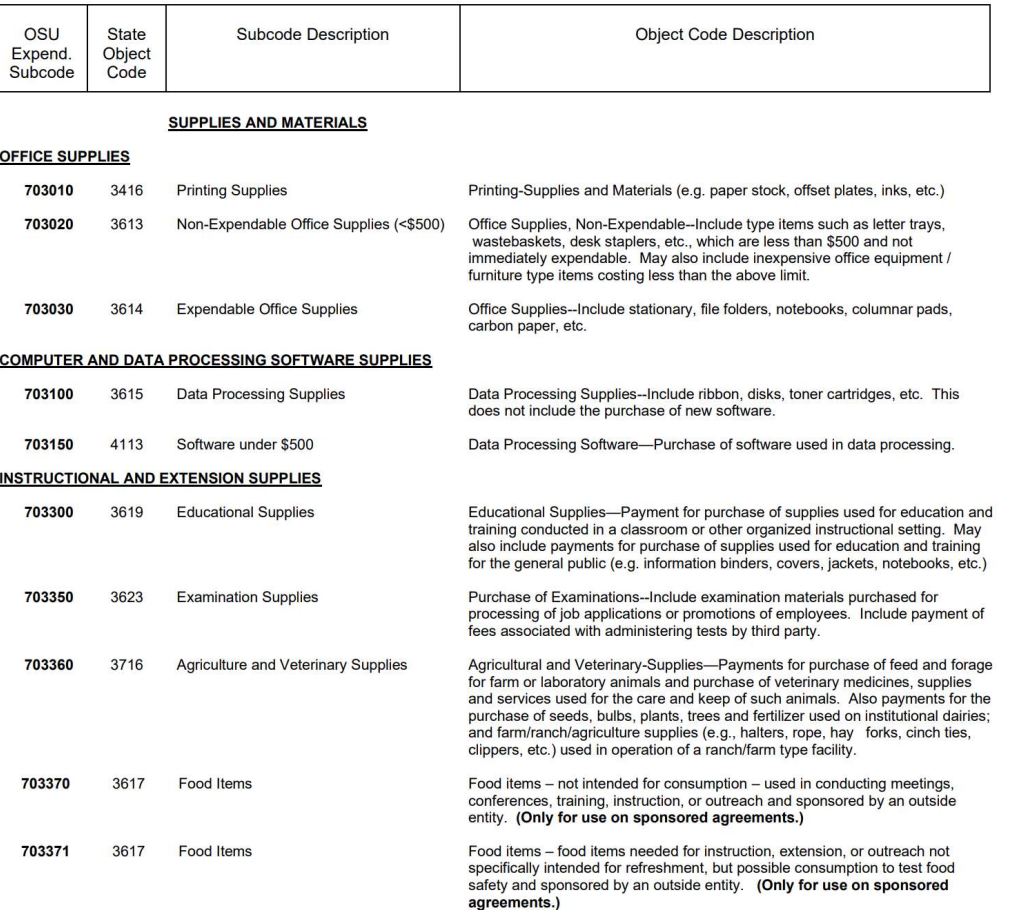

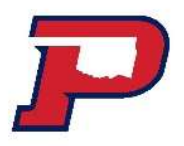

Assign Cart to Karen when you have addressed all the RED items. Please be sure to attach your quote to your requisition before assigning your cart.

Never attach an invoice to a requisition.

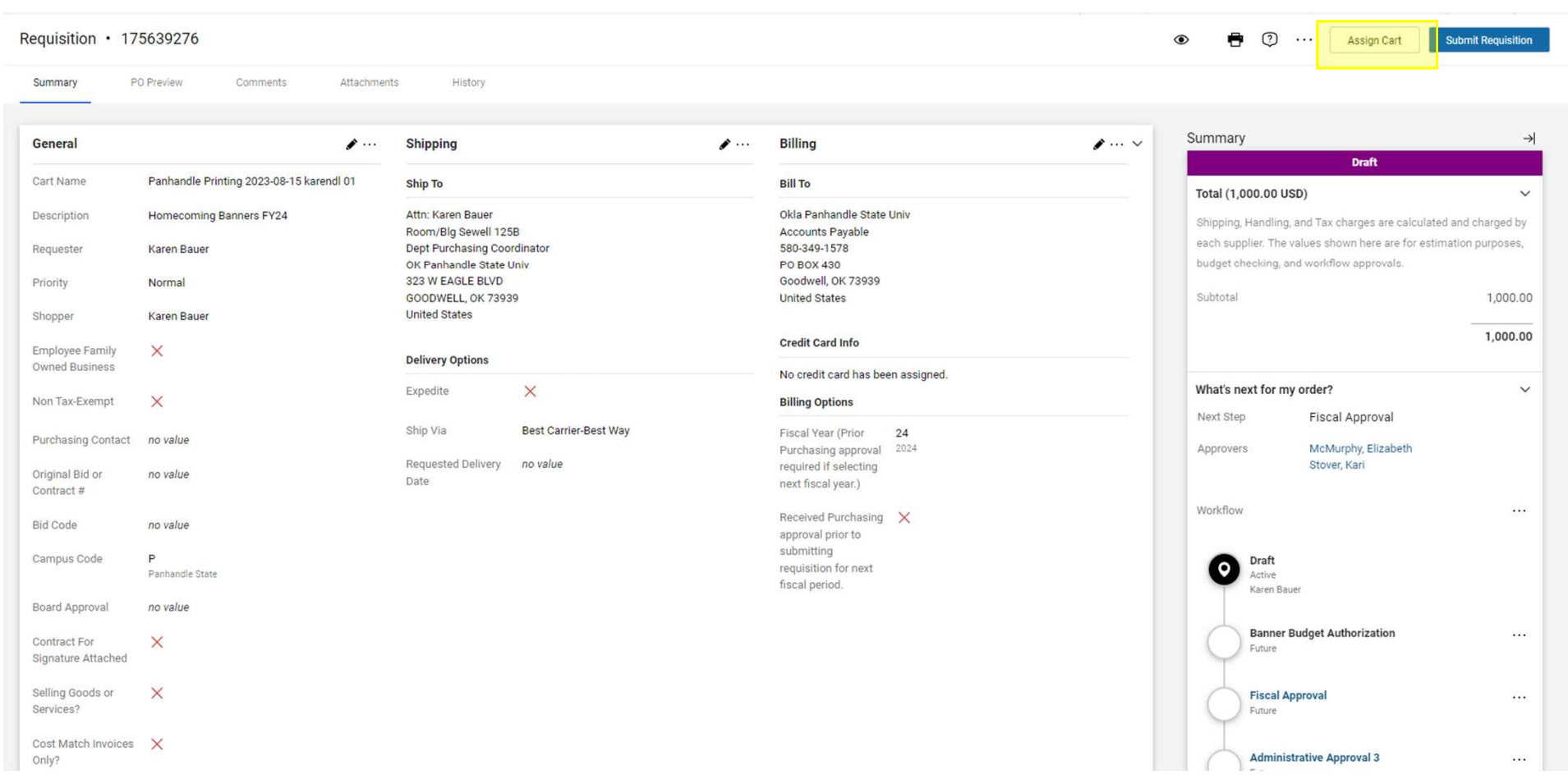

### A completed job will appear as below. Please write down your requisition number.

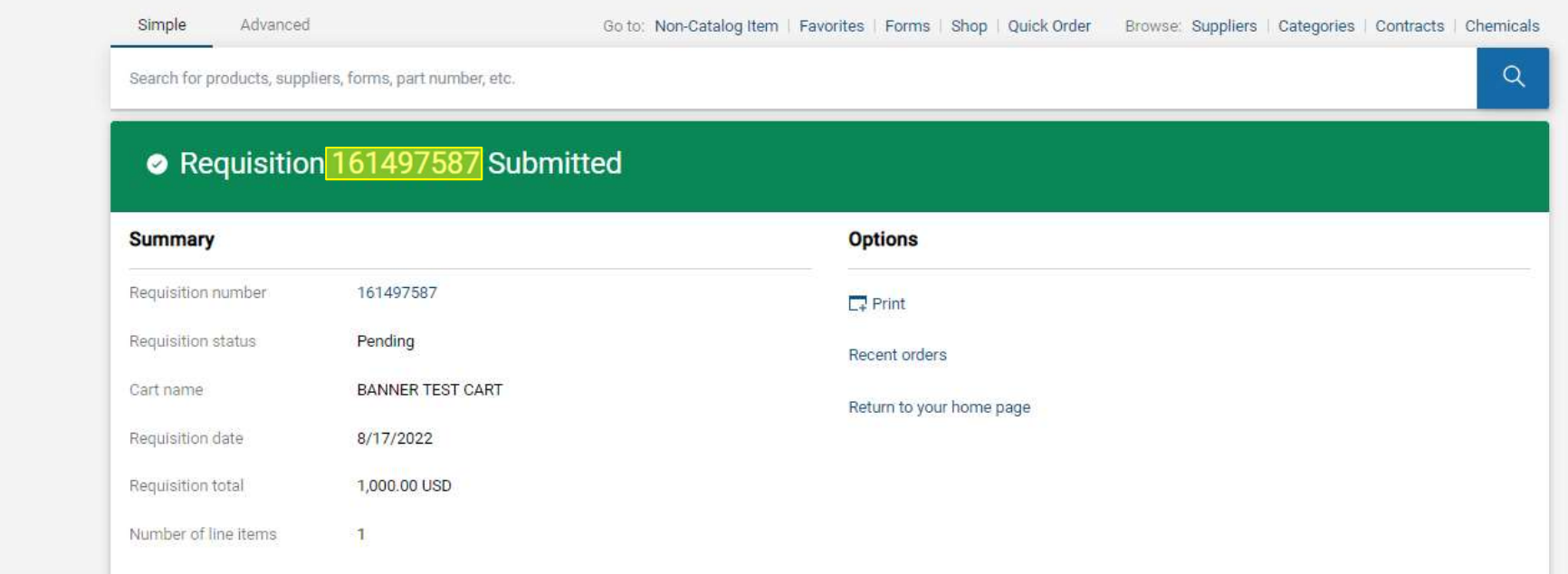

Please note, the requisition will be pending until all approvers have approved it. Once approved, you will receive an email stating it is a purchase order.

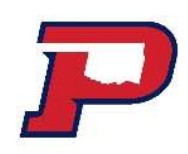

Before any invoices can be processed:

- 1. Create and assign requisition
- 2. Purchase order to complete workflow to issue Purchase Order
- 3. Create a receipt

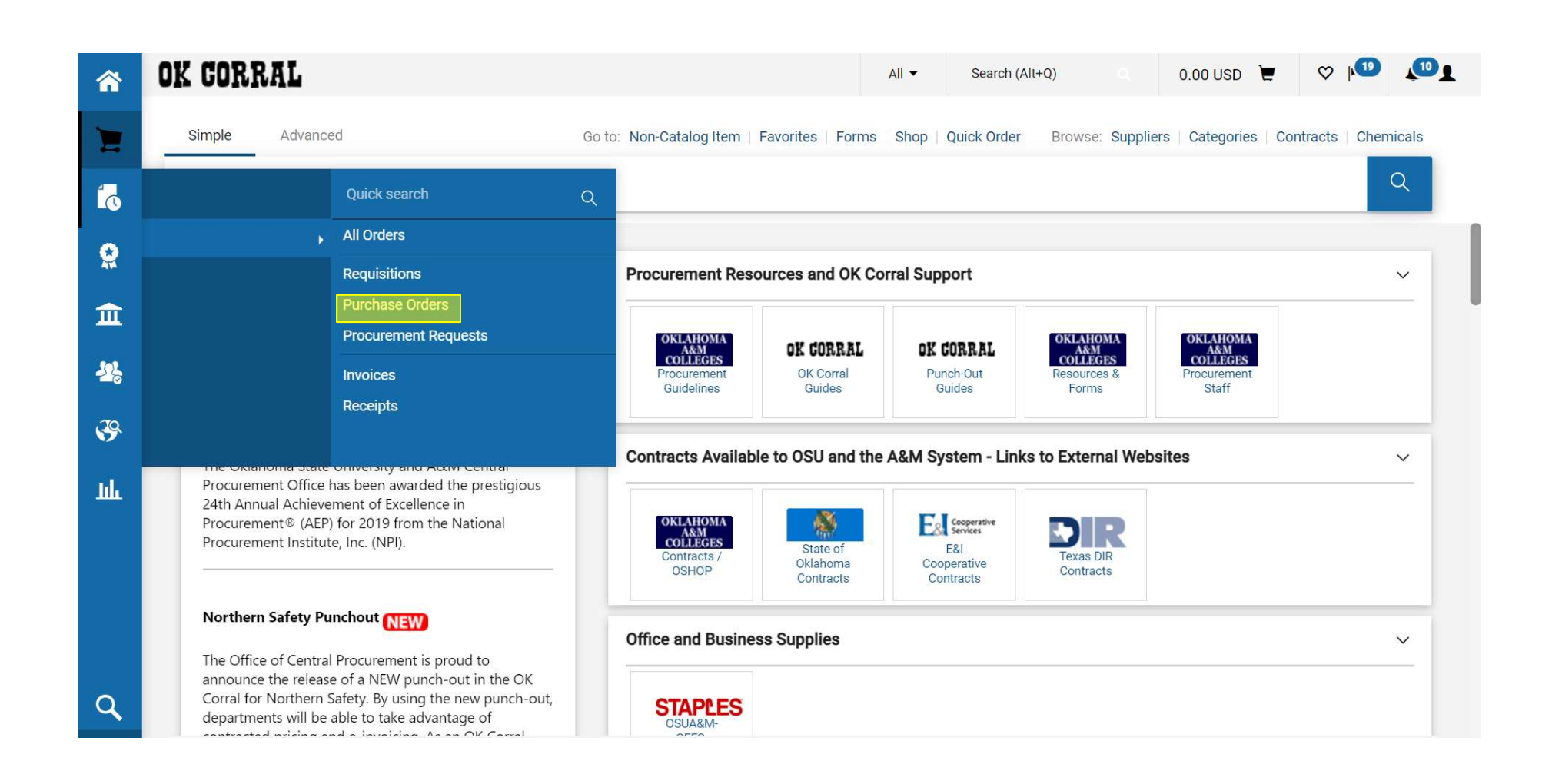

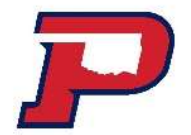

### Invoices and Receipting Receipts

In order for an invoice to be paid the following steps must be taken:

#### Non-catalog Purchases:

**1. Invoices and Rec.**<br>
1. Invoice for an invoice to be paid the<br>
1. Invoice received from vendor<br>
1. Invoice received from vendor<br>
2. Shopper/authorized person in department ve<br>
by creating a **cost receipt** in OK Corral 2. Shopper/authorized person in department verifies invoice is okay to proceed for payment<br>2. Shopper/authorized person in department verifies invoice is okay to proceed for payment<br>2. Shopper/authorized person in departme by creating a **cost receipt** in OK Corral rder for an invoice to be paid the follow<br>
-catalog Purchases:<br>
voice received from vendor<br>
opper/authorized person in department verifies invoi<br>
eating a cost receipt in OK Corral<br>
1. Service have been provided<br>
2. Items The formal interact of the paid the following st<br> **Catalog Purchases:**<br>
Voice received from vendor<br>
opper/authorized person in department verifies invoice is o<br>
eating a **cost receipt** in OK Corral<br>
1. Service have been pr rder for an invoice to be paid the following steps must be taken:<br>
catalog Purchases:<br>
coice received from vendor<br>
opper/authorized person in department verifies invoice is okay to proceed for payment<br>
eating a cost receip **Non-catalog Purchases:**<br>
1. Invoice received from vendor<br>
2. Shopper/authorized person in department verifies invoice is okay to proceed for payment<br>
by creating a **cost receipt in** OK Corral<br>
1. Service have been provide 2. Shopper/authorized person in department verifies invoice is okay by creating a **cost receipt** in OK Corral<br>1. Service have been provided<br>2. Items ordered have been received<br>3. If the purchase order has multiple lines be

- 
- 
- and amounts to match the invoice.

the invoice along with their signature and date.

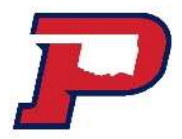

#### Punchout's (example: Staples, Dell, Career Tech)

**1. Invoices Received From Venetice Received from vendor**<br>1. Invoice received from vendor<br>2. Shopper/authorized person in department ve<br>by creating a **cost receipt** in OK Corral 2. Shopper/authorized person in department verifies invoice is okay to proceed for payment<br>2. Shopper/authorized person in department verifies invoice is okay to proceed for payment<br>2. Shopper/authorized person in departme by creating a **cost receipt** in OK Corral **INVOICES Receipting**<br>
Subsetted from vendor<br>
The provide received from vendor<br>
Solice received from vendor<br>
Department verifies invoice<br>
eating a cost receipt in OK Corral<br>
1. Service have been provided<br>
2. Items ordered ITTYOTCES RECEIPTING RECEIPTING<br>
2. The chout's (example: Staples, Dell, Career Tech)<br>
2. Voice received from vendor<br>
2. The cating a cost receipt in OK Corral<br>
2. Items ordered have been received<br>
2. Items ordered have be 2. It the purchase order in the purchase order than the purchase order to proceed for payment opper/authorized person in department verifies invoice is okay to proceed for payment eating a **cost receipt** in OK Corral<br>1. Se

- 
- 
- and amounts to match the invoice.

**Punchout's (example: Staples, Dell, Career Tech)**<br>
1. Invoice received from vendor<br>
2. Shopper/authorized person in department verifies invoice is okay to proceed for payment<br>
by creating a **cost receipt** in OK Corral<br>
1. the invoice along with their signature and date. Then they will take the invoice to Shalom, Accounts Payable for payment. Only need to do this step for Career Tech. Ashlee will put invoice in your box.

### A purchase order can be found by name of vendor or by purchase order (i.e. P1205967)

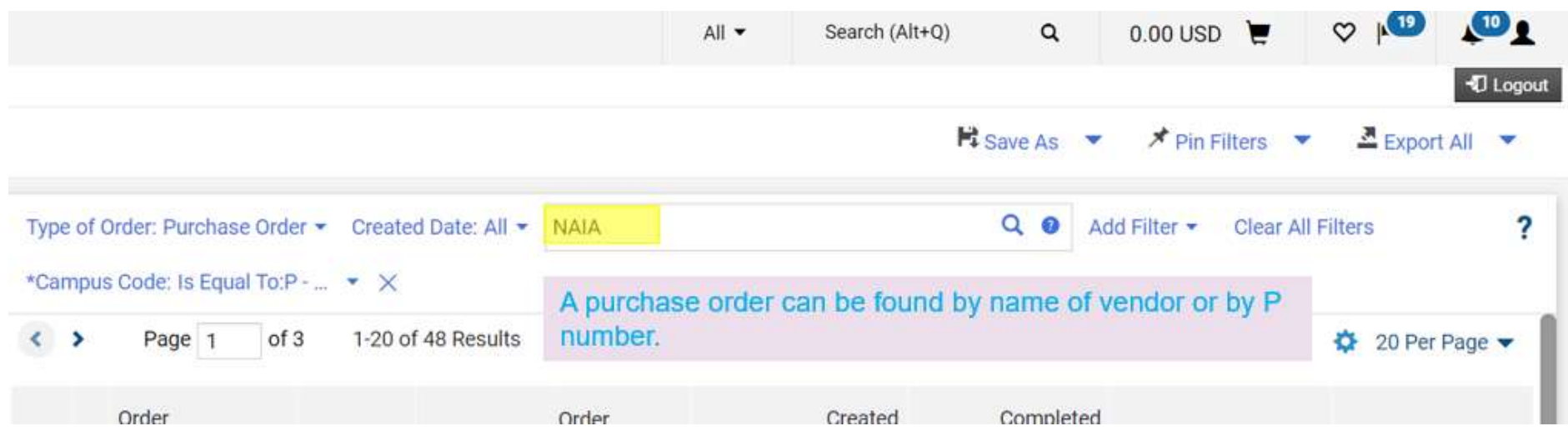

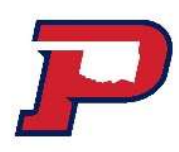

#### Search for your Purchase order so that you can create a Cost Receipt

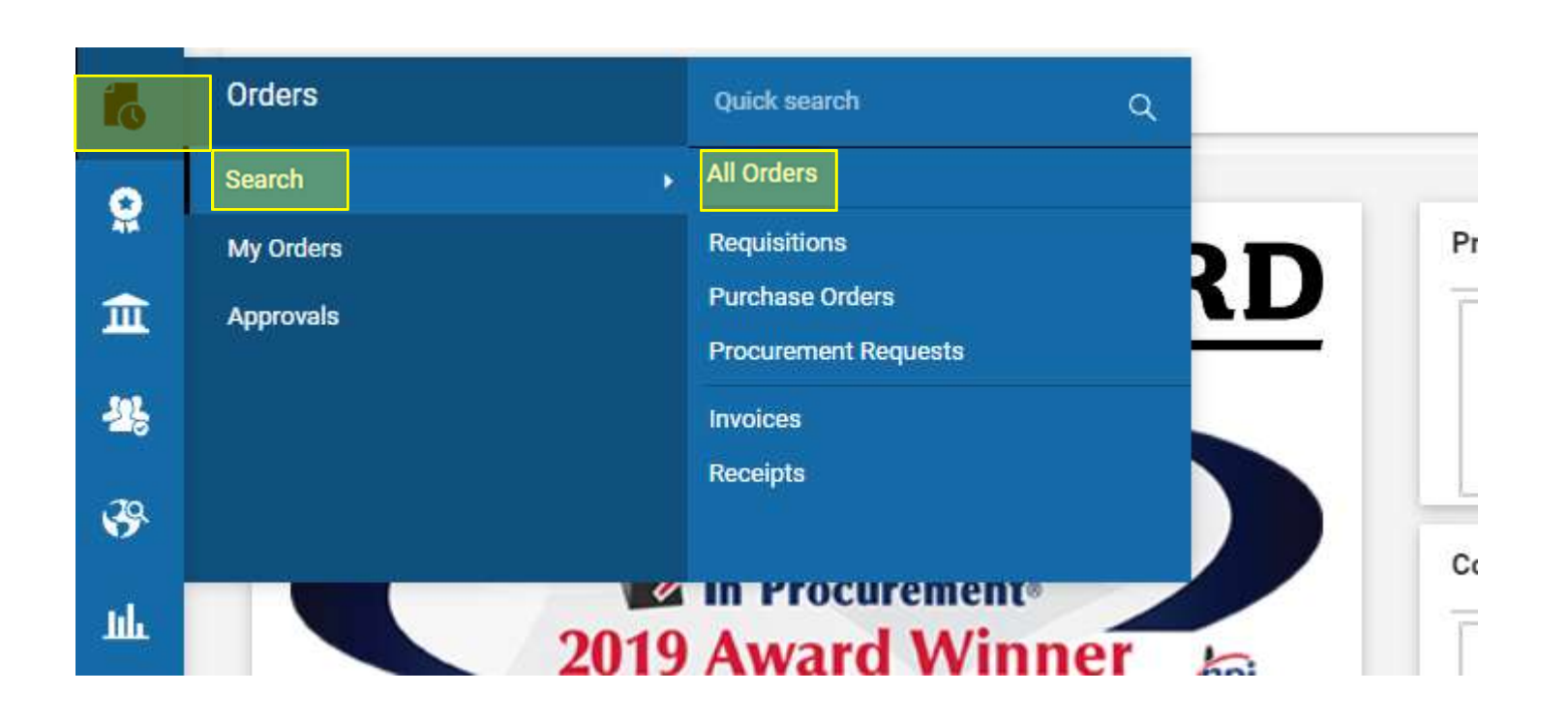

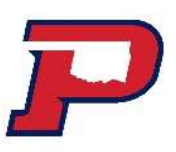

#### Search for your Purchase order so that you can create a Cost Receipt

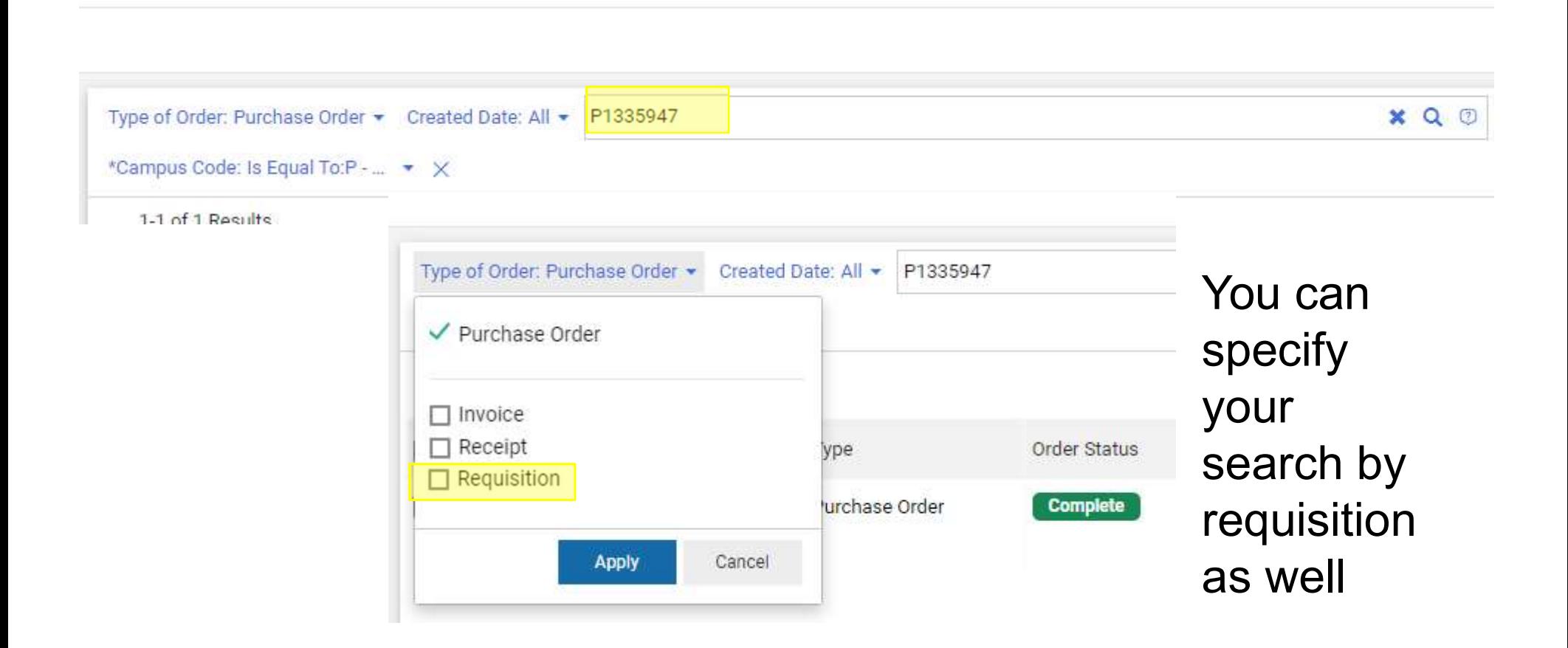

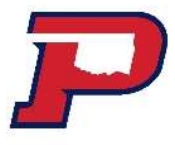

### Create a cost receipt to indicate products or service has been received.

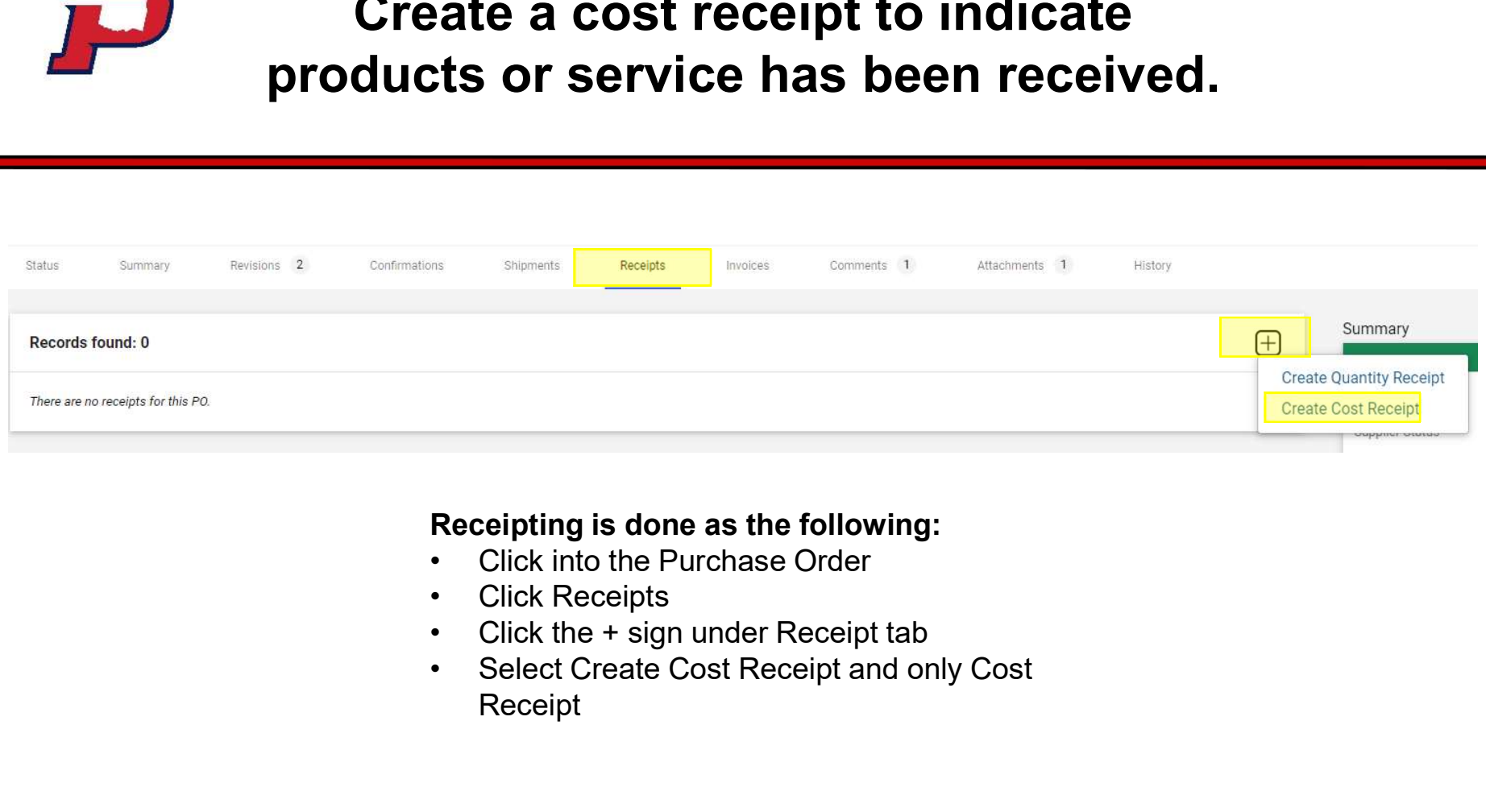

#### Receipting is done as the following:

- 
- 
- 
- Receipt

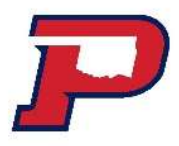

Once the amounts are valid and in their correct line, you are to click Save Updates and then Complete.

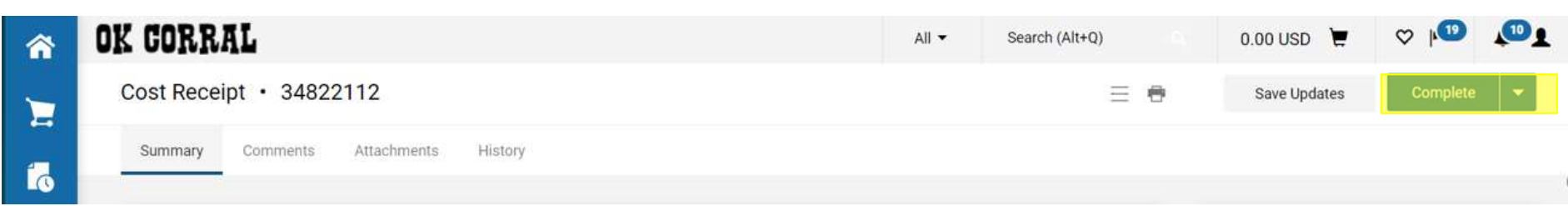

Please write your Cost Receipt number on your signed invoice before turning in your invoice to Accounts Payable to process for payment.

## Payment of invoices

After you have received your products and/or services, you should receive an invoice to pay the vendor. When submitting your vendor invoices to Accounts Payable, please be sure to:

1) Sign your name and date as having received the merchandise/services. Reference a purchase order number if it is not already on the invoice.

2) Complete a receipt in OK Corral and write the receipt number on the invoice.

3) After everything is attached, turn in to Accounts Payable in SL 125-A for payment.

# Purchasing Card Program (P-card) **• Purchasing Card Program**<br> **(P-card)**<br>
• The p-card may be used if the vendor will not accept checks as long<br>
as it abides by the <u>Purchasing Card Policy</u> • Purchasing Card Program<br>
• The p-card may be used if the vendor will not accept checks as long<br>
• Secard is issued by OPSU in coordination with Bank of America<br>
• Cardholders must be OPSU permanent, full-time employee (w • The p-card may be used if the vendor will not accept checks as long<br>
• The p-card may be used if the vendor will not accept checks as long<br>
• P-card is issued by OPSU in coordination with Bank of America<br>
• Cardholders m

- as it abides by the **Purchasing Card Policy**
- 
- exception of head coaches) • The p-card may be used if the vendor will not accept checks as long<br>as it abides by the <u>Purchasing Card Policy</u><br>• P-card is issued by OPSU in coordination with Bank of America<br>• Cardholders must be OPSU permanent, full-• If you are issued a purchasing Card Policy<br>• P-card is issued by OPSU in coordination with Bank of America<br>• Cardholders must be OPSU permanent, full-time employee (with the exception of head coaches)<br>• Liability for pay
- p-card resides at the departmental level.
- training by the Purchasing Coordinator.

For Questions or Budget Transfer submissions, please email:

karen.bauer@opsu.edu

For this PowerPoint or resources, visit our webpage:

http://www.opsu.edu/Offices/Business/